ECE2036 Fall Semester, 2013

## Project 2 – Complex Number Calculator

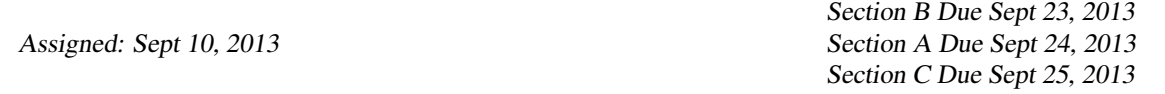

In this assignment, we will create a calculator that performs simple arithmetic operations on complex numbers. Complex values are denoted by a parenthesized pair of values separated by a comma representing the real and imaginary part of the variable. For example  $(1, 2)$  indicates that the real part is 1 and the imaginary part is 2. A complex number can also be represented by the magnitude and angle format like this (1 > 45) indicating a complex value with a magnitude of 1 and an angle of 45 degrees. Finally, a single numeric value without parenthesis indicates a complex number with the real value equal to the specified numeric value and an imaginary part of zero.

There are three basic requirements for the calculator.

1. If the input line has two operands and one operator, the calculator should perform the specified operation and print the result. Further, the result should be saved for use in requirement 2 below. An example is:

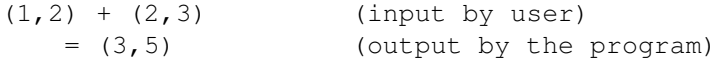

2. If the input line starts with an operator followed by a single operand, the result from the prior operation is used as the left–side operand. An example is:

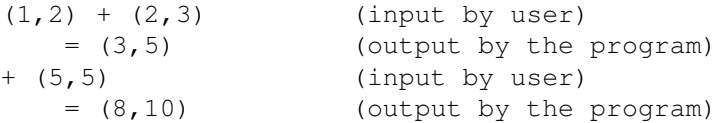

3. Finally, a single operand with no operator simply outputs the value of the single operand and stores it as the prior result.

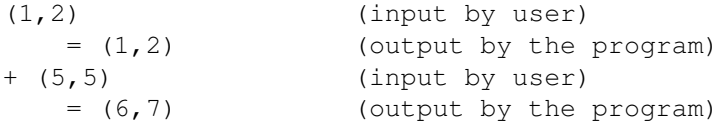

In order to complete this assignment, your program must be written in C++ and implement the functions described in the skeleton code provided. You will need to implement the Complex class, and provide overloaded operators for the plus, minus, multiply, and divide operators. You will *NOT* need an exponentiation operator for this assignment. For the addition and subtraction operators use *Member Function Operator Overloads* and for the multiplication and division use the *Non-Member Function Operator Overloads*. The Complex class will need a constructor with no arguments (default constructor), one with two arguments with initial values of both the real and imaginary part, and a third constructor that builds a complex number from a const string&. We have not discussed the string class yet, but it is simply a class that manages arrays of characters (strings). You can use any on-line reference to read more about string objects if needed. You will likely need the length() and empty() methods that give the length of a string and a boolean true value if the string is empty. You will also need a member function to calculate the magnitude of the complex value, the angle of the value, and the complex conjugate of the value. Finally, you will create a Print() method in your Complex class to print the value of the complex number.

To parse the input strings for your complex calculator, a parser is provided. The parser takes an input line as input, and breaks it into substrings separated by numeric operators  $(+, -, * \text{ and } /)$ . Documentation of how to call the parser is included in the provided source code. If the first character of a substring is a left parenthesis, then all characters up to and including the subsequent right parenthesis is parsed as part of the substring. Thus the input:

 $(1,2) + 3$ 

would be parsed as two substrings, the first is  $(1, 2)$  with a "+" delimiter, and the second is the substring 3. The provided skeleton program calculator-skeleton.cc demonstrates how to call the parser and prints out the parsed strings as debugging information. You should remove the debug code before finishing your program. Finally, the code given in string-parse.cc has two more useful functions. The first (RemoveParens) will remove leading and trailing parenthesis from a string. The second ToDouble will convert the string represenation of a floating point number to type double.

It is possible that a complex variable is *Not a Number* (*NaN*). This is the case when it is the result of a divide by zero, when it is constructed from an ill–formatted string, when computing the angle of a zero magnitude complex value, or when the result of any operation where either of the operands are NaN. When printing a complex value that is *NaN*, the string "NaN" should be output.

A sample session is shown below:

```
(102, 0) - (1, 0)= 101
(1,2) + (3,6)= (4, 8)+(2,3)
 = (6, 11)+(0, 1)= (6, 12)(2, 0)= (3,6)
+5
= (8, 6)(1>45)= (0.707107, 0.707107)/0
= NaN
+10= NaN
1
 = 1*(100, 23)= (100,23)
```
There are a few more things you need to know.

- 1. The value of  $\pi$  is defined in "math.h" as the symbol M P I.
- 2. The trig functions you need are also defined in "math.h". In particular you might need sin, cos and atan2. All trig functions use *radians*, not degrees. The  $\alpha(x, x)$  is *arc-tangent*. Since tangets can legally be infinity,  $\alpha \tan 2$  uses the form  $y/x$  and passes both y and x as arguments, getting around the possible problems with divide by zero.
- 3. The complex conjugate of a complex variable is another complex variable (r, -i). In other words, just negate the imaginary part.
- 4. The magnitude of a complex variable is just the square root of the real squared plus the imaginary squared.
- 5. To compute  $a/b$  where both a and b are complex values, do the following:
	- (a) If the magnitude of b is zero, the result is *Not-a-Number*.
	- (b) Compute a temporary variable c as the  $a$  times the complex conjugate of  $b$ .
	- (c) Compute m as the magnitude of  $b$  squared.
	- (d) The real part of the result of the division is c.real/m.real.
	- (e) The imaginary part of the result is  $c.\text{imag}/m.\text{real}$ .

## Copying the Project Skeletons

- 1. Log into jinx-login.cc using ssh and your prism log-in name.
- 2. Copy the files from the ECE2036 user account using the following command:

/usr/bin/rsync -avu /nethome/ECE2036/ComplexCalculator .

Be sure to notice the period at the end of the above command.

3. Change your working directory to ComplexCalculator

```
cd ComplexCalculator
```
4. Copy the provided calculator-skeleton.cc to calculator.cc as follows:

cp calculator-skeleton.cc calculator.cc

- 5. Then edit calculator.cc to implement the calculator.
- 6. Compile your code using make as follows:

make

7. Once you have gotten the calculator program compiled and ready to test, you can just run it interactively:

./calculator

and type in any calculator commands for debugging. Or you can use the "canned" inputs in input.txt as follows:

./calculator < input.txt

The expected output matching "input.txt" is found in "output.txt".

## Resources

- 1. calculator-skeleton.cc is a starting point for your program.
- 2. Complex.cc and Complex.h provide a skeleton C++ object for you to use as a starting point for your Complex class.
- 3. Makefile is a file used by the make command to build the calculator program.
- 4. string-parse.h and string-parse.cc are provided for you and are used to "parse" the calculator input into substrings. There are comments in both files describing their usage, plus we will discuss these in class.
- 5. input.txt is a set of inputs that the TA will use to "test" your program.
- 6. output.txt is the matching set of outputs for input.txt.

Turning in your Project. Use the riley-turnin/davis-turnin/hamblen-turnin procedures based on which section you are in.